会員登録

1) 下記URLにアクセス [https://www.wskagawa.j](https://www.wskagawa.jp/)p/

### 2) 右肩のログインボタンをクリック

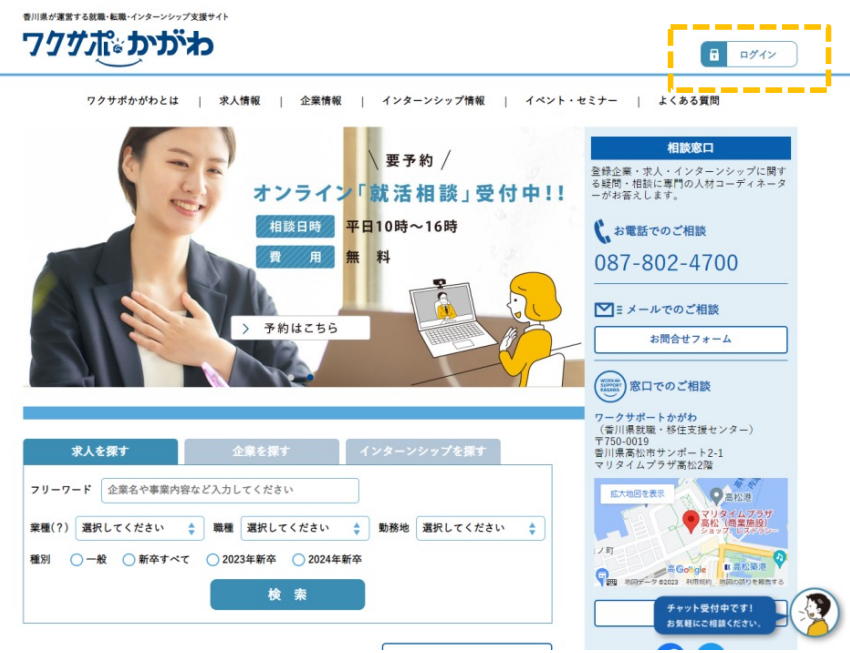

3)「企業の新規登録はこちら」をクリック

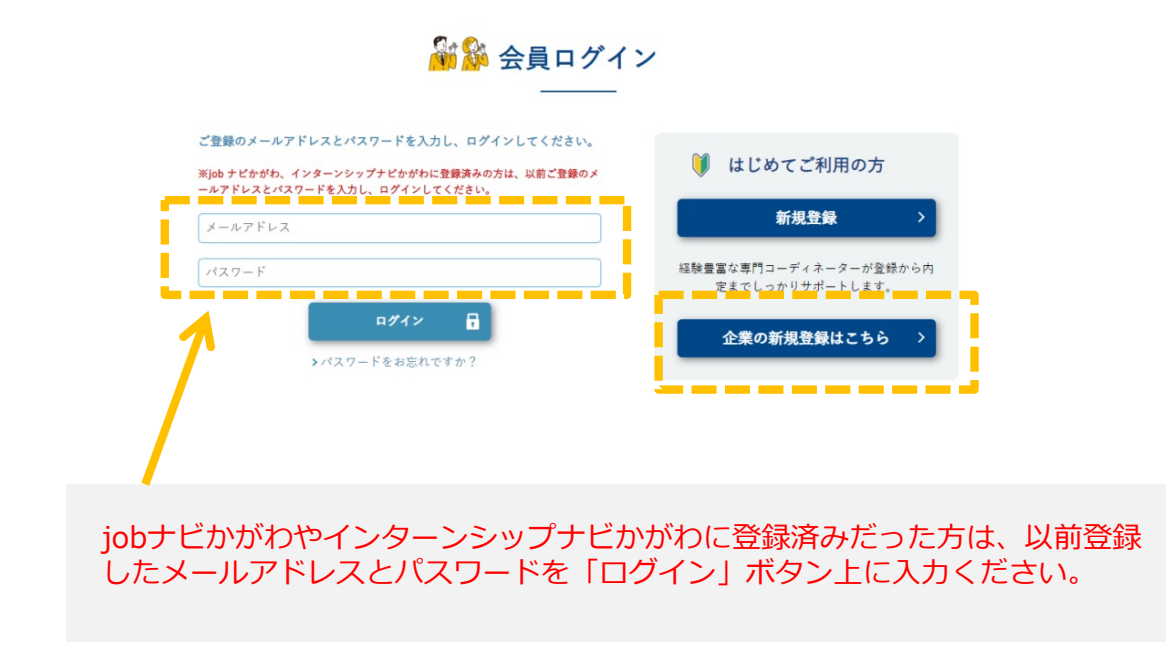

会員登録

#### 4)企業登録

上から順に項⽬⼊⼒してください。 ※メールとパスワードはコピーせず2回入力ください。 ....<br>「ワクサポかがわ利用規約」を確認・同意の上、「規約に同意して登録」ボタンをクリック

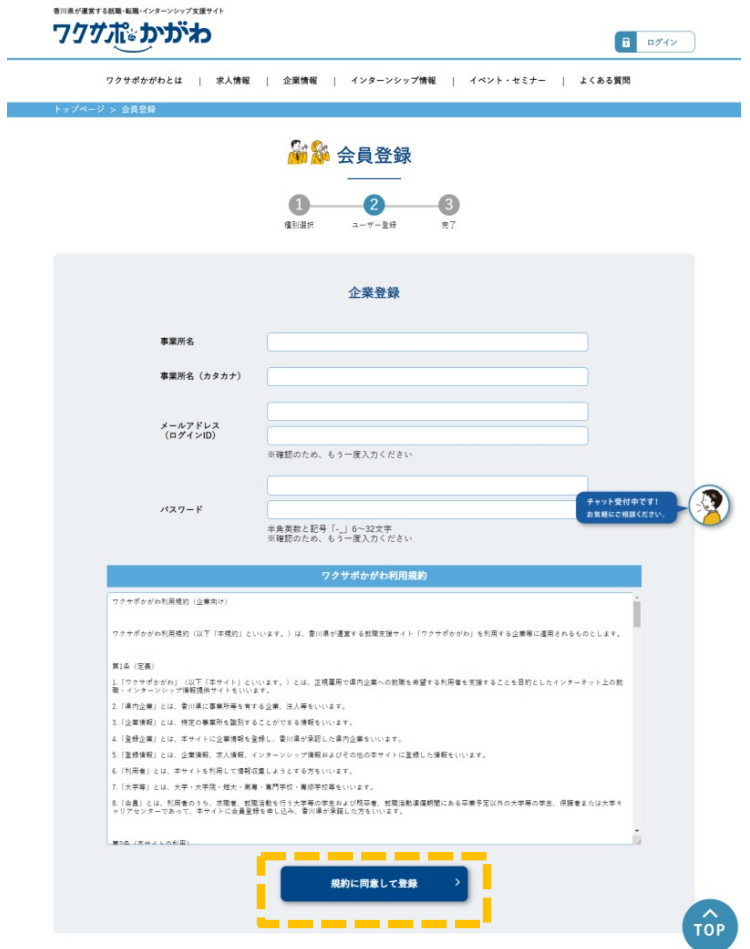

5) 内容を確認し「送信」ボタンをクリック

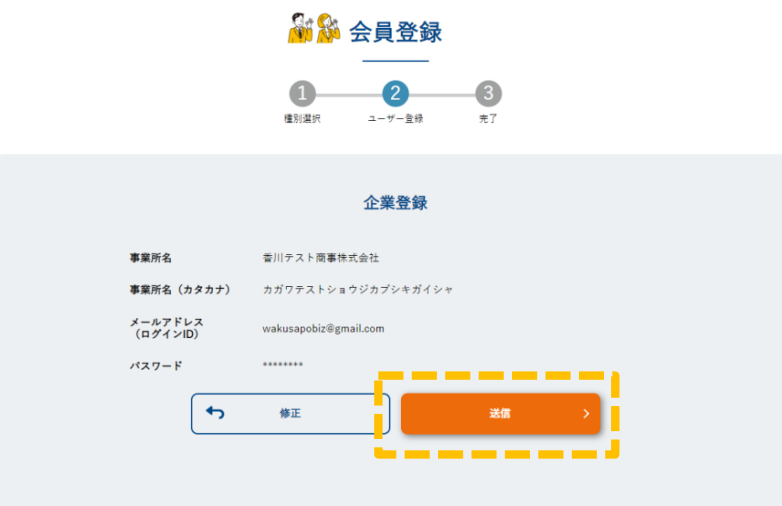

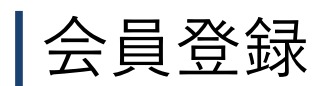

6) 仮登録完了

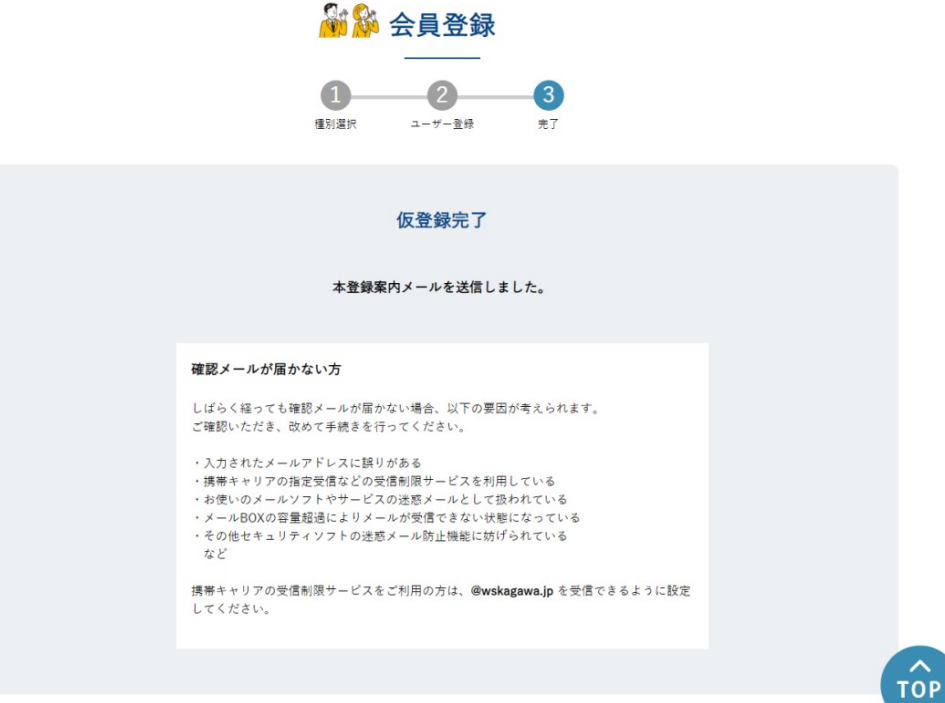

7)本登録案内のメールが届くので、メール本⽂内URLをクリックし、本登録に進む。

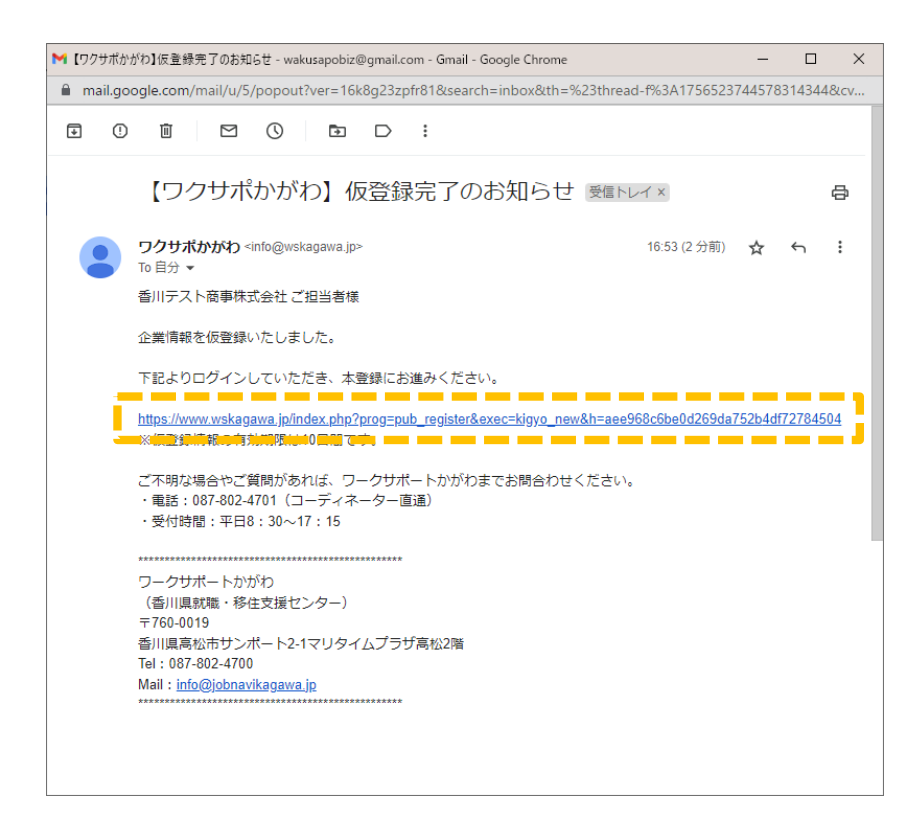

# 8)本登録画⾯へ

上から順に項⽬⼊⼒していく。「必須」項⽬は⼊⼒しないと登録完了できません。

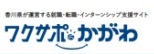

 $\overline{\phantom{a}}$ 

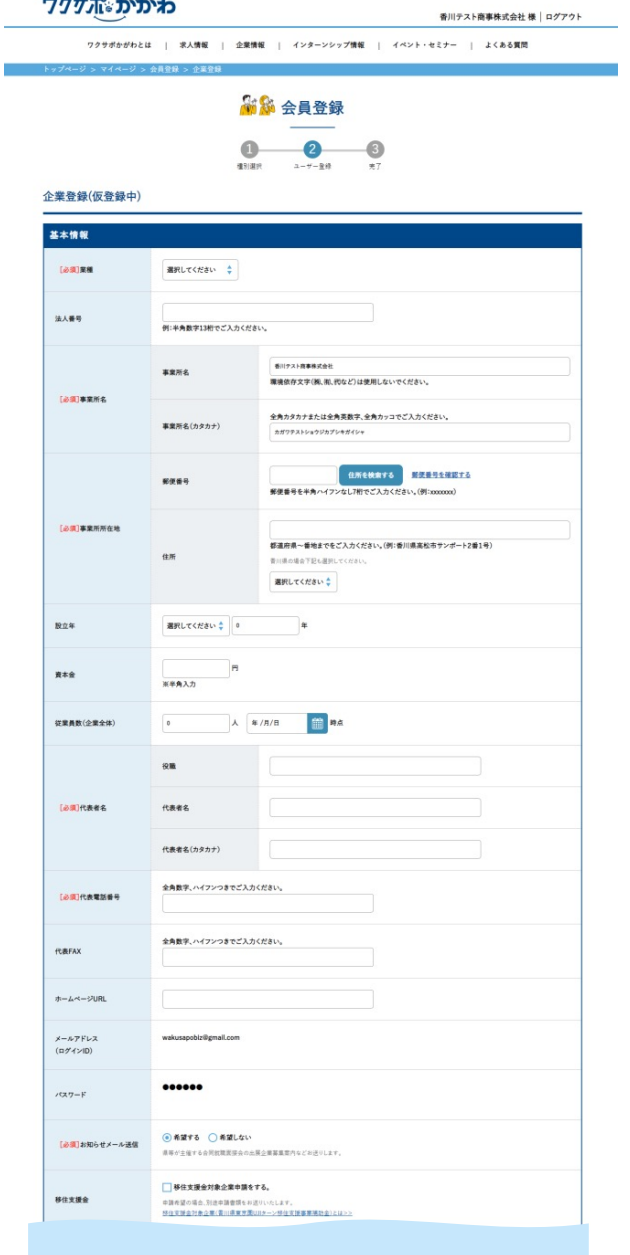

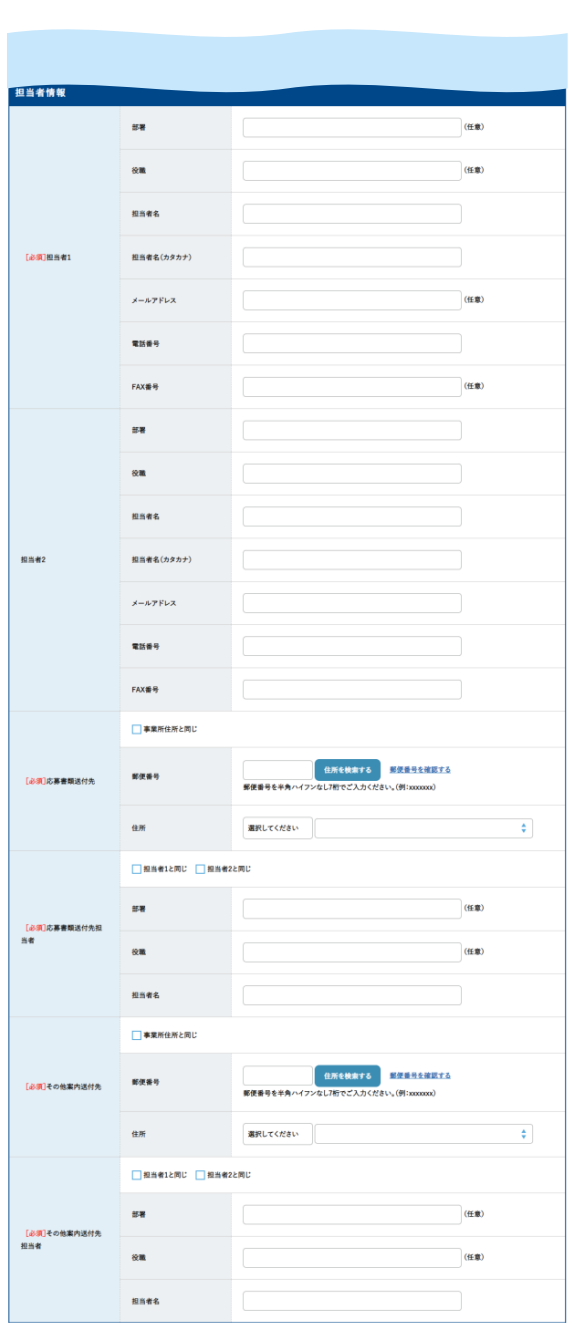

会員登録

## 8)本登録画⾯へ

上から順に項⽬⼊⼒していく。「必須」項⽬は⼊⼒しないと登録完了できません。

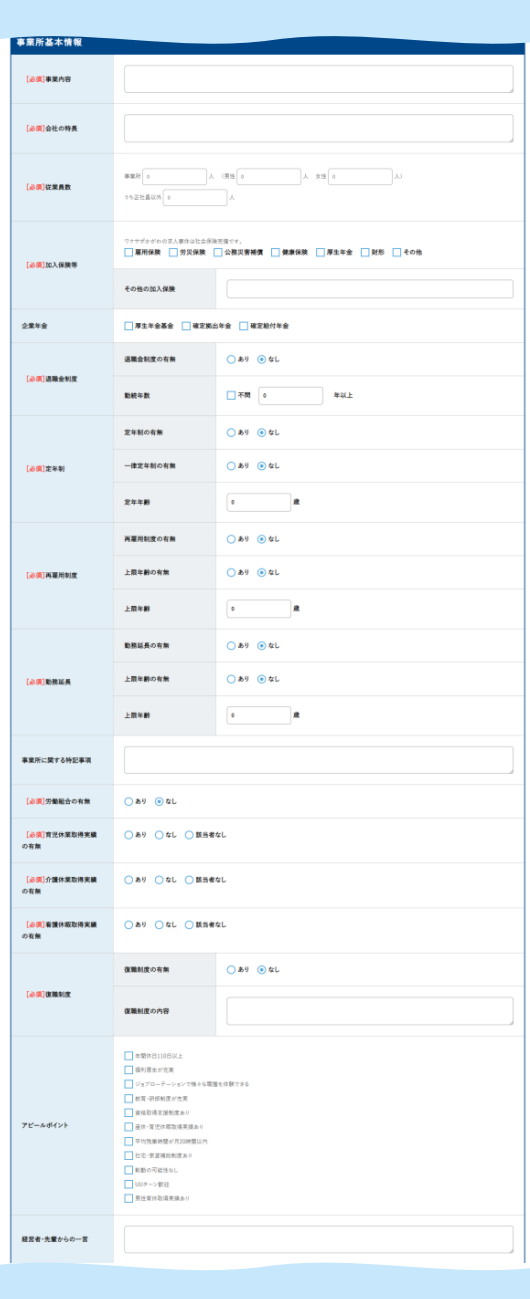

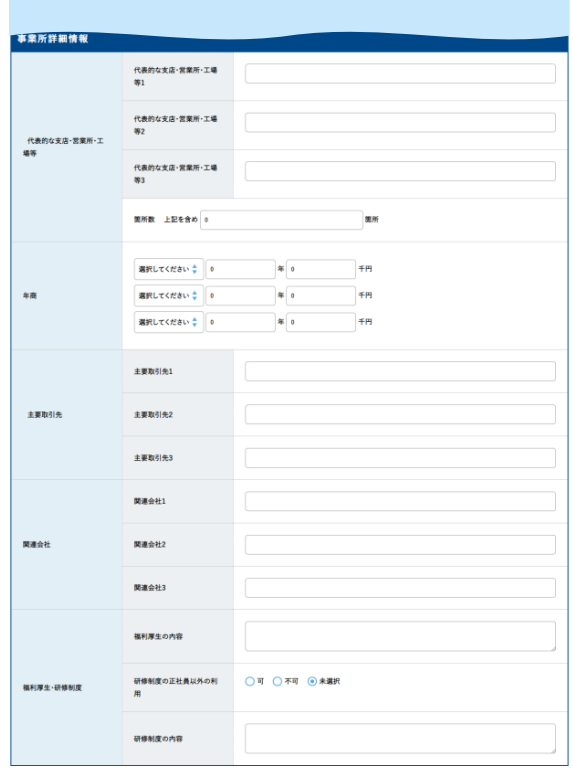

会員登録

### 8)本登録画⾯へ

上から順に項⽬⼊⼒していく。「必須」項⽬は⼊⼒しないと登録完了できません。

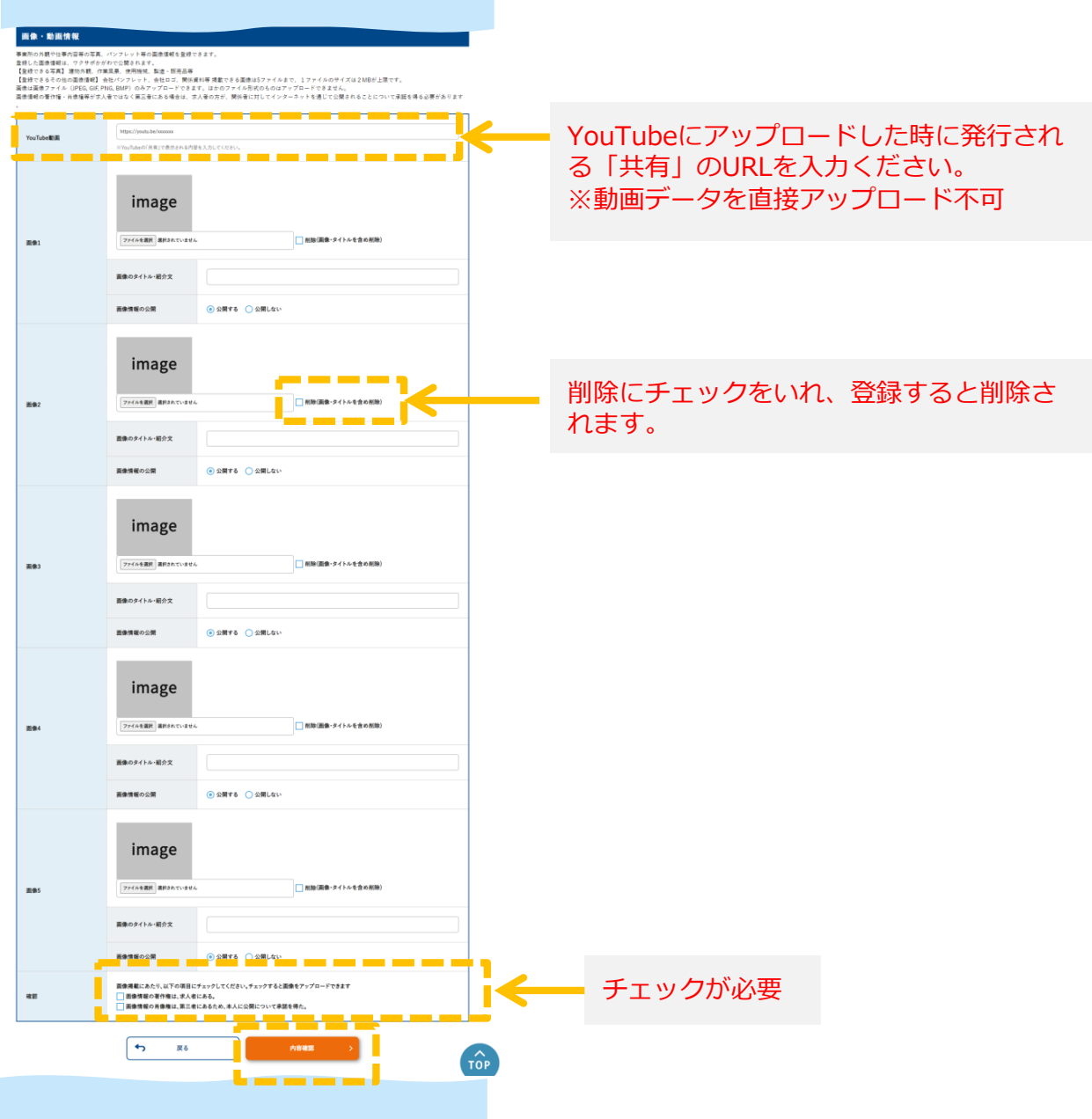

# 会員登録

9)登録完了 ろんちゃく ろんちゃく おおしい おおし この 子会社などの関連会社の登録があ る場合は、続けて登録できます。 香川県が運営する就職・転職・インターンシップ支援サイト ワクグポッカがわ 香川テスト商事本式会社 様|ログアウト |ワクサポかがわとは | 求人情報 | 企業情報 | インターンシップ情報 | イベント・セミナー | よく<mark>、</mark>る質問 トップページ > マイページ > 登録企業一覧 香川テスト商事株式会社 様のマイページ 登録企業一覧 4 企業追加 企業情報を編集登録しました 操作 企業名 状態 香川テスト商事株式会社 非承認 メイン企業  $22 - 0108$ 有効

押すと編集画⾯が表⽰され、登録内容が確認できます。

▼登録完了メールが届きます。

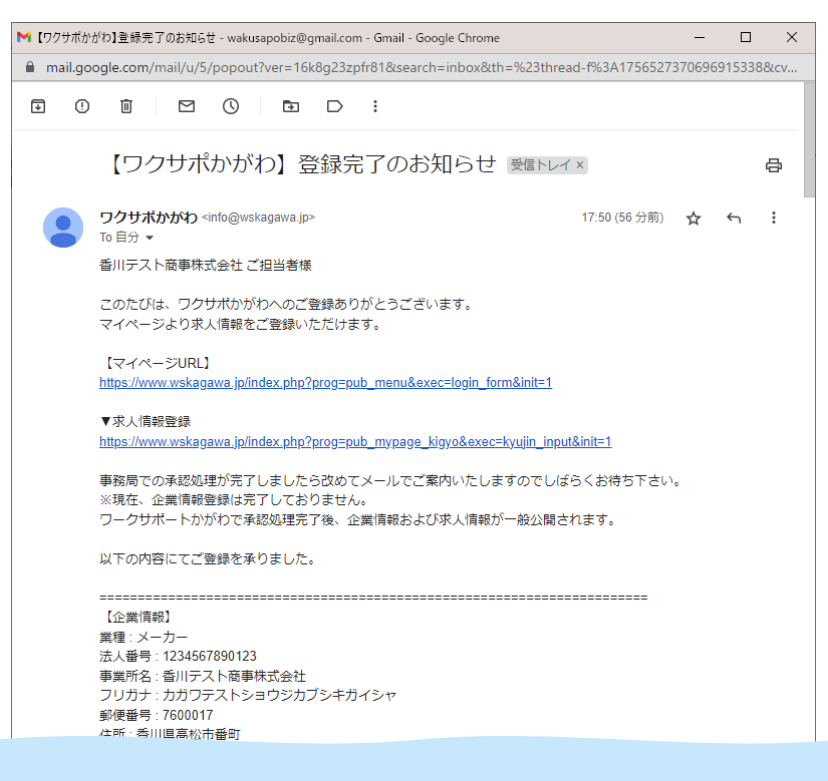